## **Firewall**

Přesvědčete se, že máte na každém nově nainstalovaném Mikrotiku nastaven alespoň základní firewall pro ochranu routeru

Pokud nevíte, můžete spustit následující skript, který povolí na inputu z naší sítě a LAN klienta management a DNS resolver na mikrotiku nechá povolený jen z LAN klienta. Ostatní zakáže.

```
/ip firewall filter add action=accept chain=input disabled=no protocol=icmp
/ip firewall filter add action=accept chain=input connection-
state=established disabled=no
/ip firewall filter add action=accept chain=input connection-state=related
disabled=no
/ip firewall filter add action=accept chain=input disabled=no port=53
protocol=tcp src-address=192.168.88.0/24
/ip firewall filter add action=accept chain=input disabled=no port=53
protocol=udp src-address=192.168.88.0/24
/ip firewall filter add action=accept chain=input disabled=no port=22
protocol=tcp src-address=10.0.0.0/8
/ip firewall filter add action=accept chain=input disabled=no port=8291
protocol=tcp src-address=10.0.0.0/8
/ip firewall filter add action=accept chain=input disabled=no port=22
protocol=tcp src-address=192.168.88.0/24
/ip firewall filter add action=accept chain=input disabled=no port=8291
protocol=tcp src-address=192.168.88.0/24
/ip firewall filter add action=accept chain=input disabled=no port=161
protocol=udp src-address=10.11.56.0/24
/ip firewall filter add action=accept chain=input protocol=ospf
/ip firewall filter add action=drop chain=input disabled=no
```
From: <https://wiki.spoje.net/> - **SPOJE.NET**

Permanent link: **<https://wiki.spoje.net/doku.php/howto/network/mikrotik/firewall>**

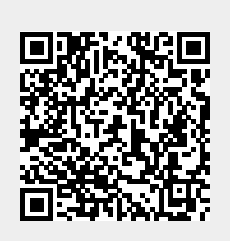

Last update: **2017/06/27 17:17**